今天, 让' 让我们来看看在Bit-Z交易平台(电脑网页)上进行货币交易的过程 。1.登录Bit-Z官网。如果你不't没有账户,可以点击注册账户找到[法币账

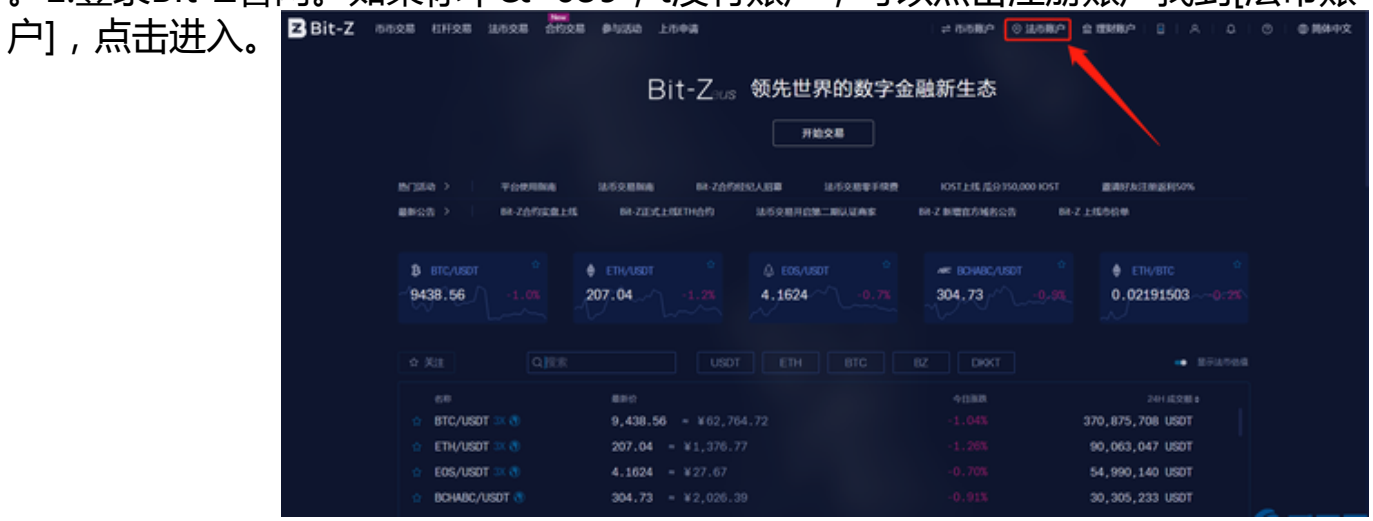

2。进入后,可以看到如下页面, 币实时免费转入货币交易账户。

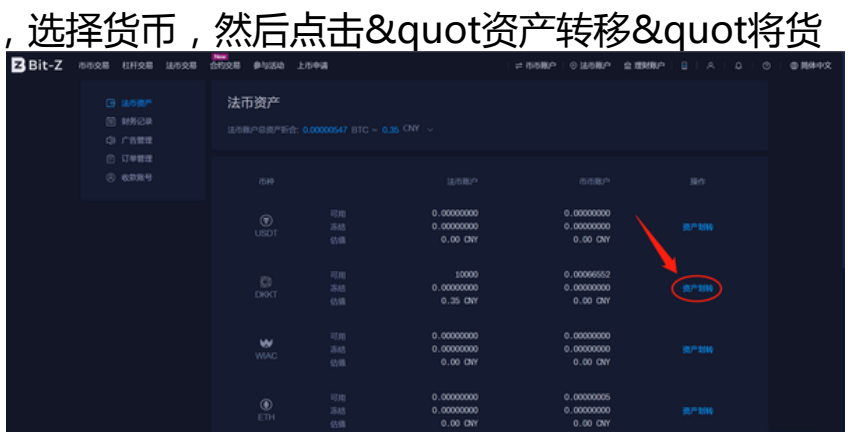

3。从法定货币资产中选择货币资产,输入要转移的DKKT数量,点击&quot立即转 移&quot成功转移。

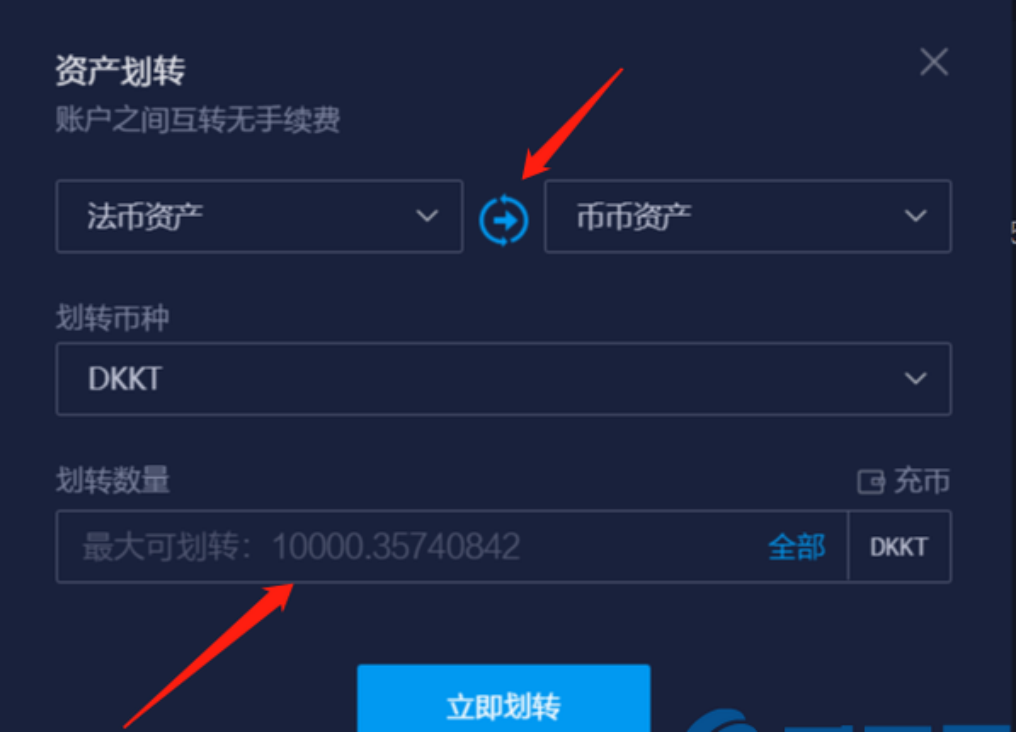

4。转账完成后,点击左上角的[货币交易],搜索要交易的货币对,点击进入货币对 交易界面,即可进行货币交易。

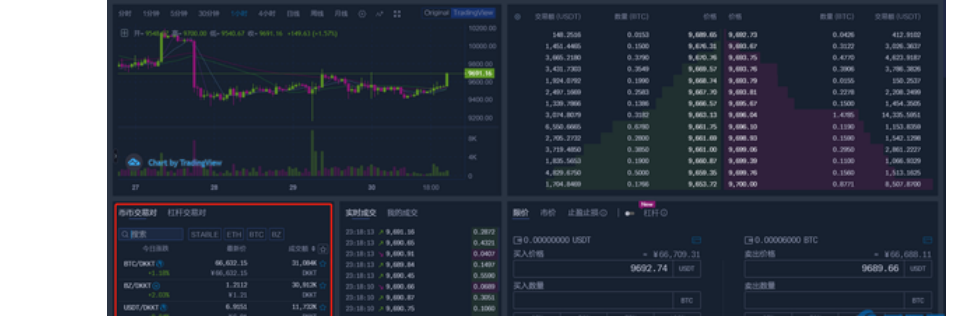

5。例如,如果您想将USDT兑换成BTC,首先点击[货币交易],选择或搜索BTC/US DT交易对,点击进入该交易对的交易页面,如图:

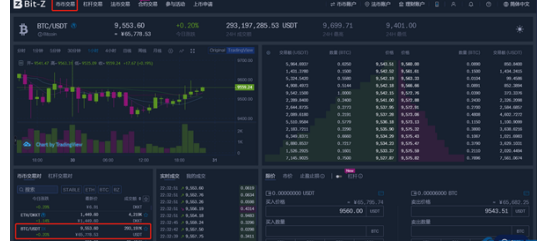

6。可以根据自己的需求选择限价/做市交易。所谓限价交易,就是挂单交易。你可 以设定你自己的买入/卖出价格,然后当市场价格波动到你自己设定的价格时,你可 以关闭交易。当卖出挂单价格低于当前市场价格时,将以市价交易;当挂单买入价 高于当前市场价时,按市场价成交。限额交易界面如下图所示:

7。所谓市场交易,是指在不设定买入价的情况下,按当前市场价格买入或卖出, 只需输入你想买入的总金额或你想卖出的总金额。市场交易界面如下图所示: m

8。在交易页面的下方,您可以在[我的交易]中查看交易记录,在[我的委托]中查看 未完成的挂单,在委托列表中取消挂单。 我的成交 数量 (BTC)

01:03:21<br>2019-07-31

23:28:28<br>2019-07-30

9 656 36

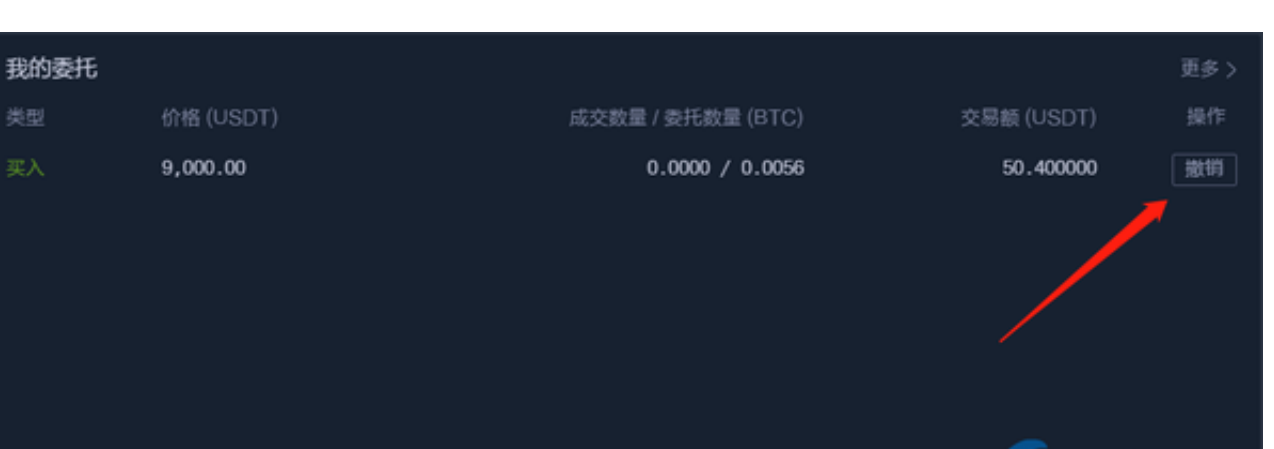

50.213072

0.0052

 $0.0052$